## Cambridge em Casa

# Cursos e livros

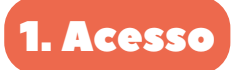

clica na respetiva capa. Dentro, poderás ver até três secções:

**•** Livros digitais;

**•** Mais recursos.

**•** Recursos do livro;

Entra em **[Cambridge em Casa](https://cambridgeemcasa.pt/login)** com o teu nome de utilizador e palavra-passe:

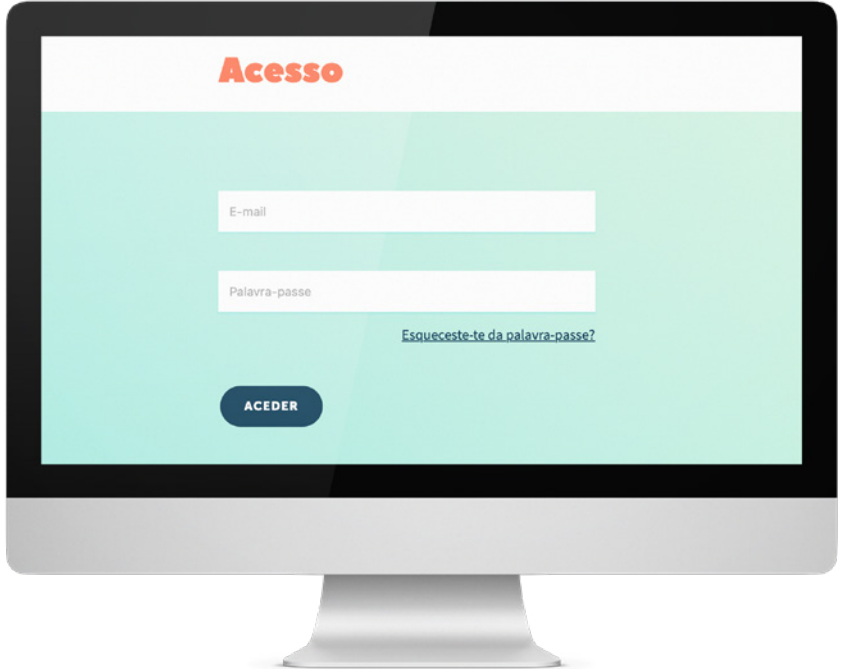

Acederás a ecrã de **Cursos Ativos**, onde poderás visualizar as capas dos teu livros:

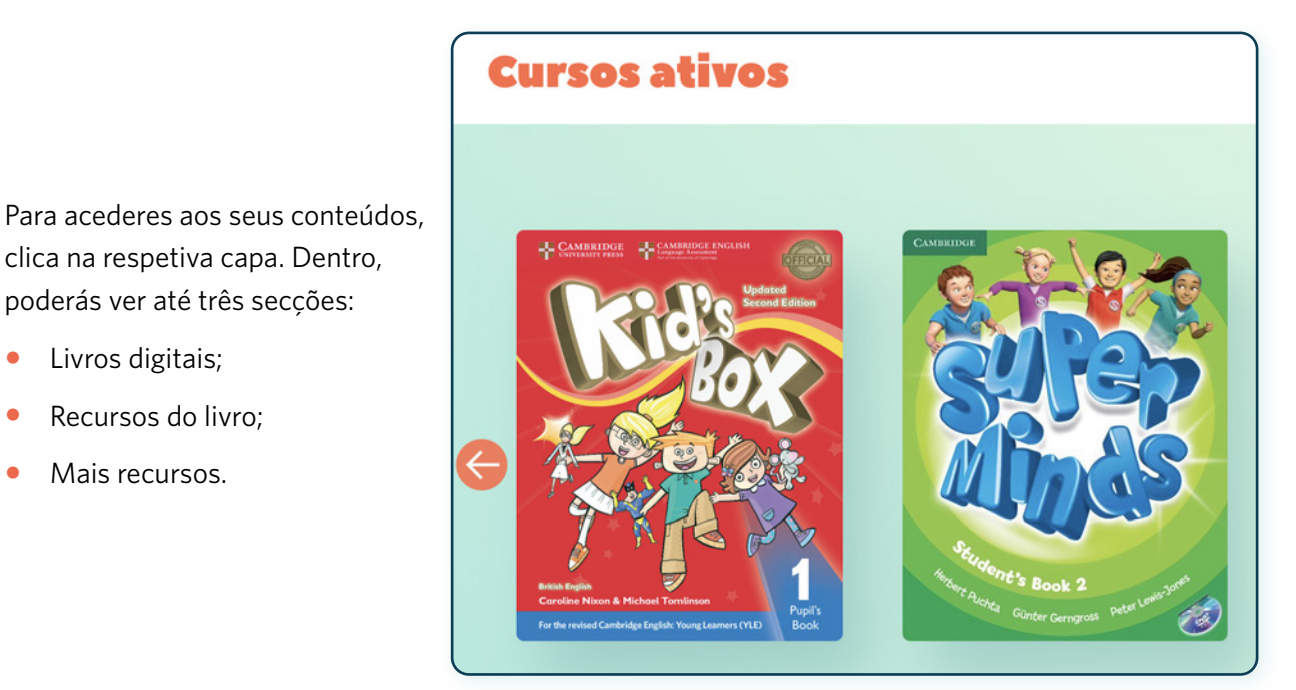

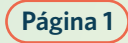

### Cambridge em Casa Cursos e livros

#### Livros Digitais

Se a tua escola tiver decidido utilizar **livros digitais**, terás acesso a eles na zona superior.

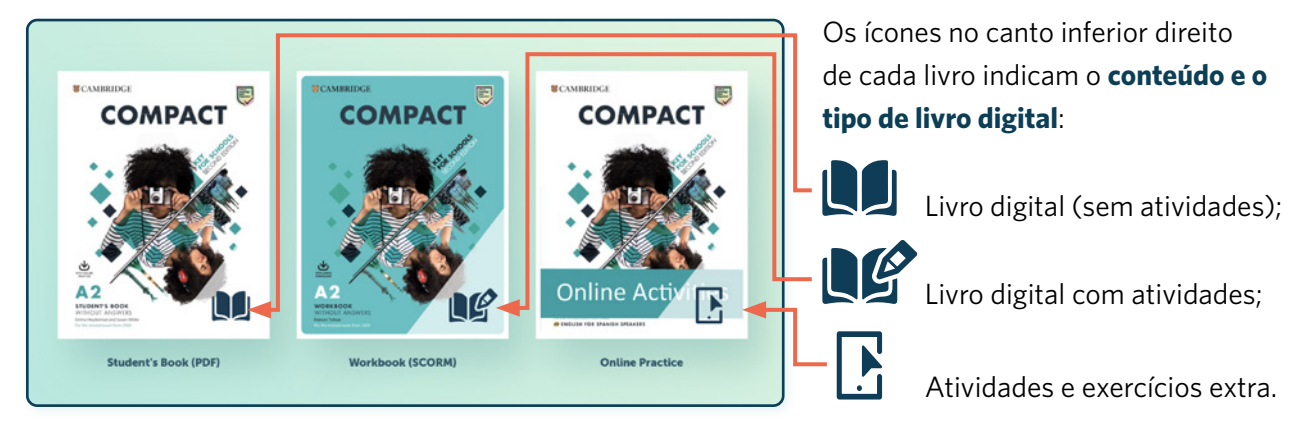

#### Recursos do teu livro

**Recursos relacionados com o teu livro**, para visualizares no ecrã ou descarregar: áudios, vídeos, atividades extra, referências gramaticais, respostas, etc.

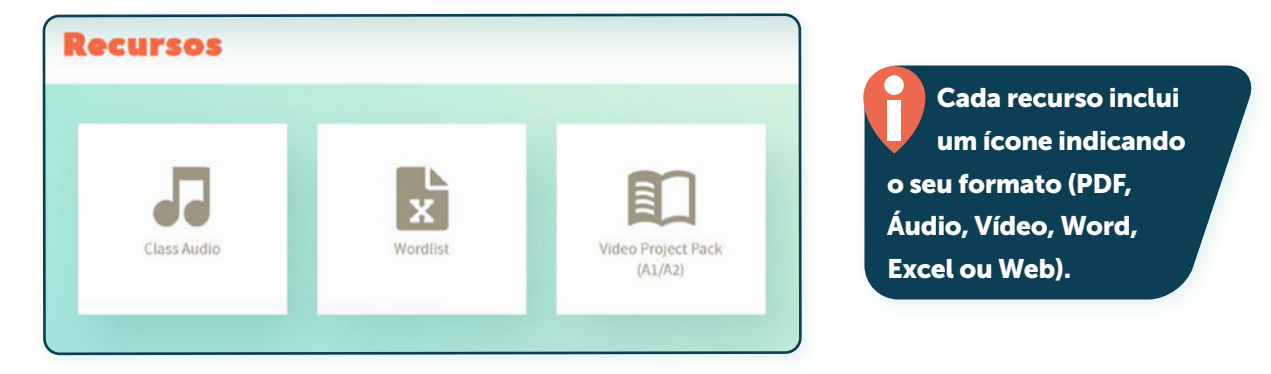

#### Mais recursos (infantil - 1.º ciclo)

Na parte inferior, encontrarás **recursos e atividades extra para aprenderes inglês em família.**

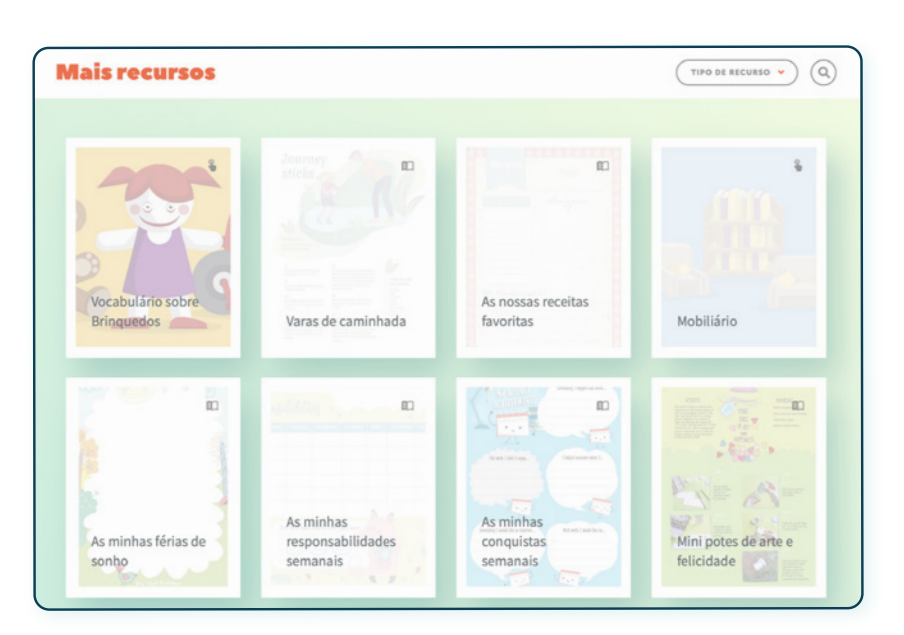

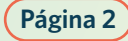

### Cambridge em Casa Cursos e livros

### 2. Livros digitais

Os livros digitais podem estar alojados em duas plataformas, Blink ou Cambridge One.

Ao clicares em cada capa, dispões de instruções específicas sobre como aceder ao livro, dependendo da sua plataforma:

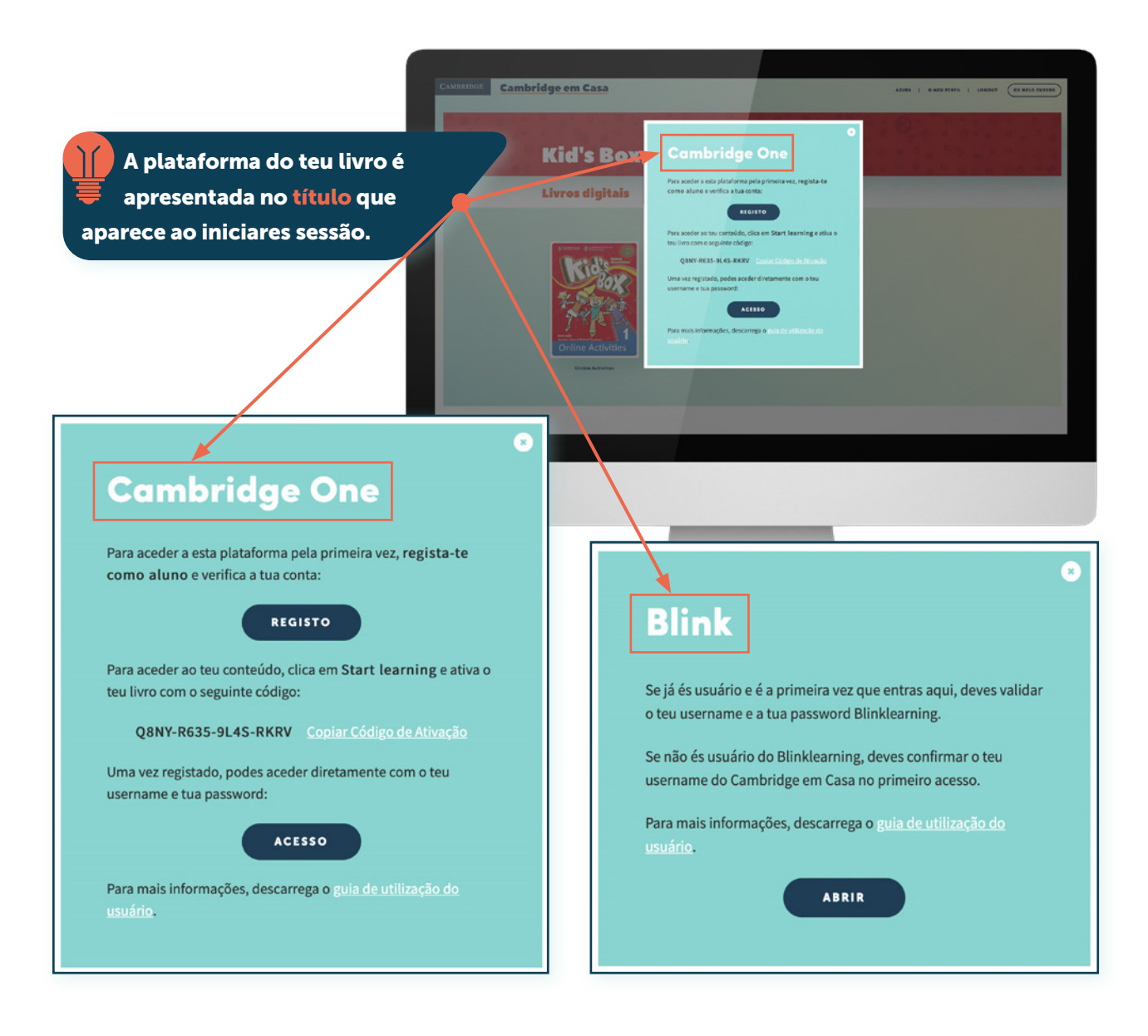

Para conheceres cada plataforma em pormenor, acede aos manuais e tutoriais em vídeo na página de **[Ajuda](https://cambridgeemcasa.pt/ajuda)**.

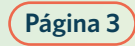